# **Contract Management**

Contract management functionality in BC enables the following:

- Management of sales and purchase contracts
- Tracking of sales header and sales line amounts by contract number
- Tracking of purchase header and purchase line amounts by contract number
- Contract support on Job card for creating job sales invoices
- Partner and contract support on job planning lines for planning purposes

# **Settings**

To use the functionality, **Contract Setup** must be opened and following fields filled:

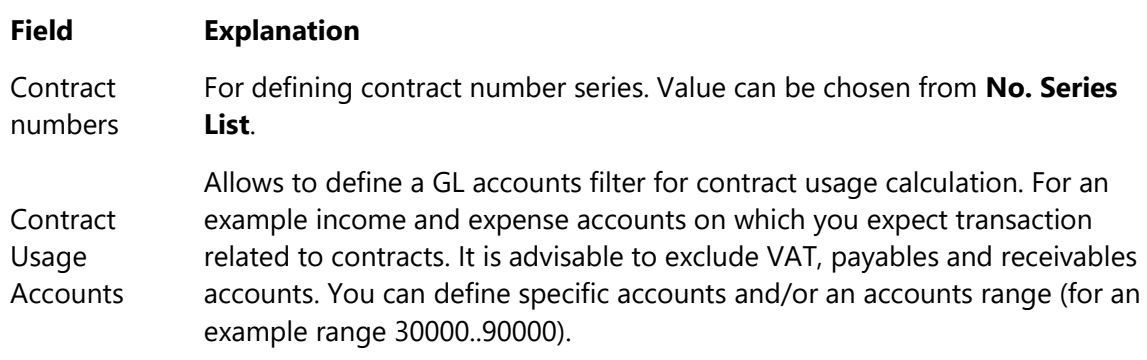

# **Use**

## **Contract management**

With contract management it is possible to manage purchase, sales and other contracts. For creating a new contract you must open **Contracts** and use button **+New** in order to create a new entry.

An empty **Contract card** opens where you can fill the following fields

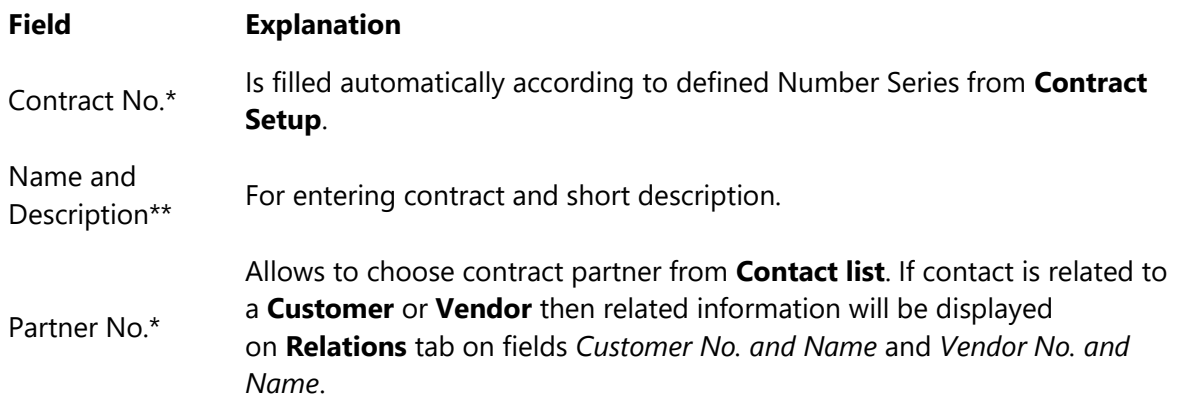

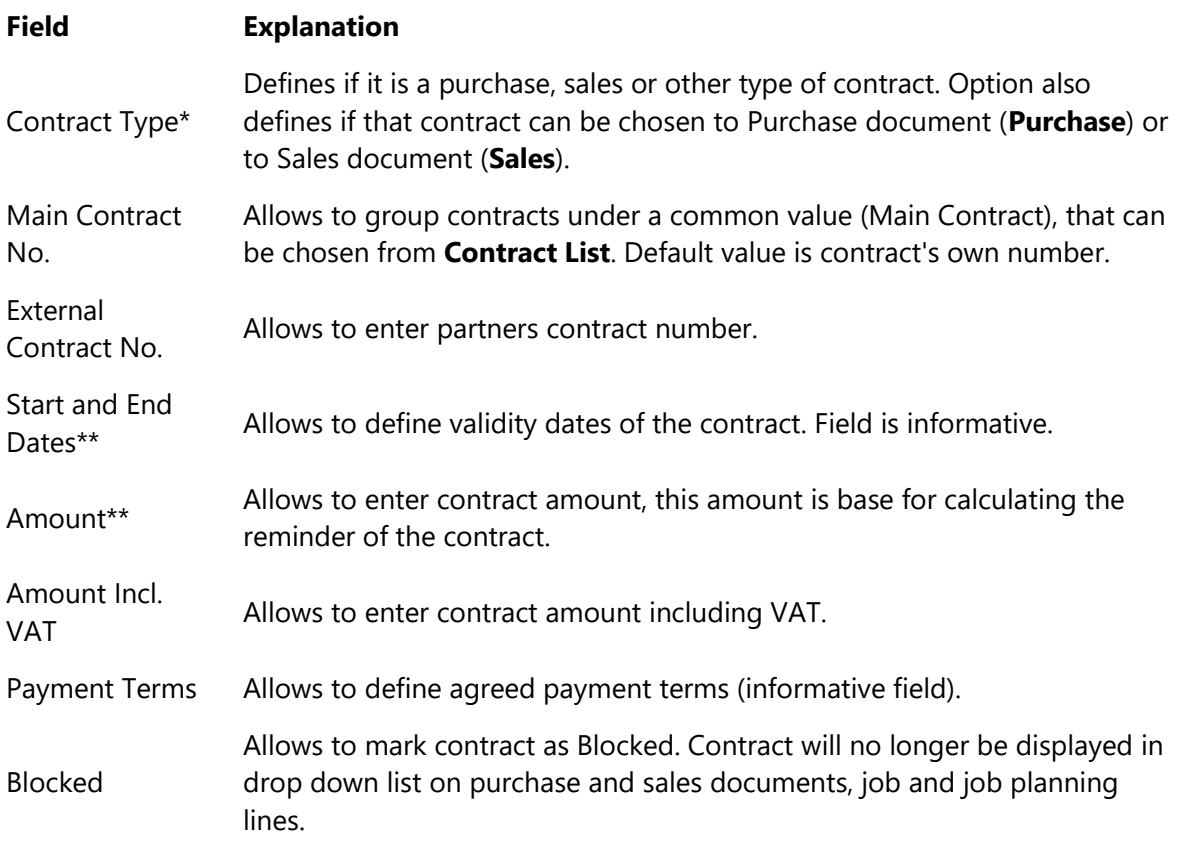

#### \**Fields that must be filled* \*\**Fields taht are advisable to fill*

Fields displayed on fast tab **Relations** (Customer No. and Name, Vendor No. and Name) are filled automatically after partner selection. Fields will only be filled if the selected **Contact** is related to **Customer** and/or **Vendor**. If the relation will be created later, then contract must be updated manually by pressing button **Update Customer/Vendor link** on contract card. This updates Contact's relations with Customer and Vendor on contract.

### **Using contracts on purchase and sales documents**

On sales and purchase document headers you can select appropriate contract from **Contract List** in the field *Contract No.*. If contract has been selected in the header then it will be automatically transferred to lines. It is possible to change contract number on lines.

#### *Important*

*Selection of contracts that can be chosen to document is limited with the following:*

- *Contract type - on sales documents you can select contracts with the type of Sales and on purchase documents with the type of Purchase.*
- *Buyer or Seller number - sales documents Sell-To Customer No. and purchase documents Buy-From Vendor No..*
- *Blocked contracts will be left out.*

*If there is no contract in the selection that meets the requirement, then it might be due to Customer/Vendor relations that have not been updated on contract card. In order to update the relations button Update Customer/Vendor link must be pressed on related contract card.This updates Contact's relations with Customer and Vendor on contract*.

Contract number will be transferred to posted documents, **General Ledger Entries**, customer and vendor ledgers and **Job Ledger Entries** after posting.

#### *Important*

*It must be taken into account that document header contract number will be transferred to customer and vendor ledgers. If different contract have been used on lines then those will be transferred to related income and expenses accounts.*

#### **Contract completion tracking**

You can track the completion and reminder of the contract from the **Contract List** or **Contract Card** by checking following fields:

- **Completion (LCY)** displays contract related amounts from **General Ledger Entries**. Account filter from the **Contract Setup** has been applied to entries.
- **Reminder (LCY)** displays contract remaining amount that is calculated on the basis of fields *Amount* and *Completion (LCY)*.

Additionally it is possible to open list of related **General Ledger Entries** by using **Completion entries** button in contract list or on contract card.

### **Using contracts in Jobs**

It is possible to use contract in Job module on **Job Card** and in **Job Planning Lines**.

**Job Card** - it is possible to enter related sales contract to a job by selecting appropriate contract from **Contract List** in the field *Contract No.*

Selection of contracts that can be chosen to job is limited with the following:

- Contract Type contracts with type **Sales** can be used for jobs.
- Customer contracts that are related to *Bill-To Customer No.* from job card can be used.
- **Blocked** contracts will be left out.

Contract will be transferred to **Sales Invoice** when creating an invoice for a job by using action *Create Job Sales Invoice*.

**Job Planning Lines** - it is possible to enter *Partner No.* and related *Contract No.* to job planning lines. That allows track, for an example, if you already have a contract with subcontractor or no for a specific task. Later it will help to track completion..

Selection of contracts that can be chosen to job planning line is limited with the following:

- Partner contracts that are related to selected *Partner No.* can be used.
- **Blocked** contracts will be left out.

For more information please contact BCS Itera AS: [https://www.itera.ee](https://www.itera.ee/)